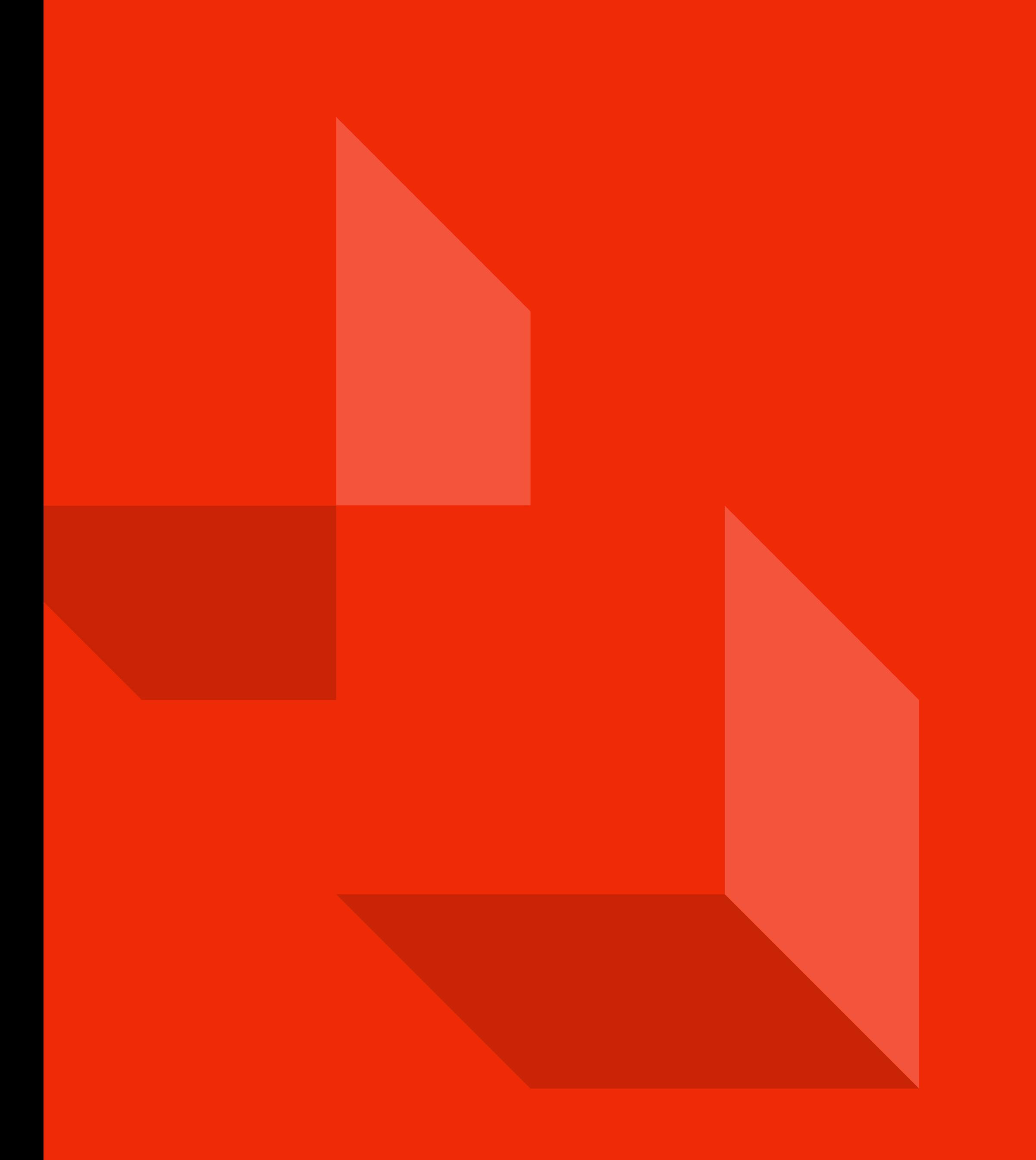

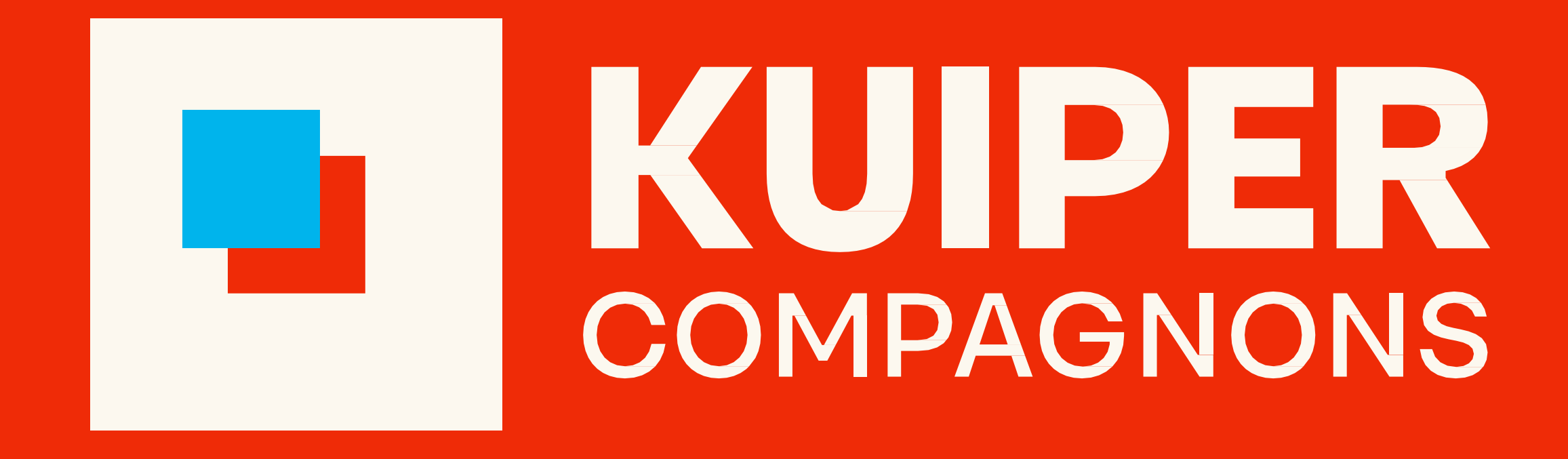

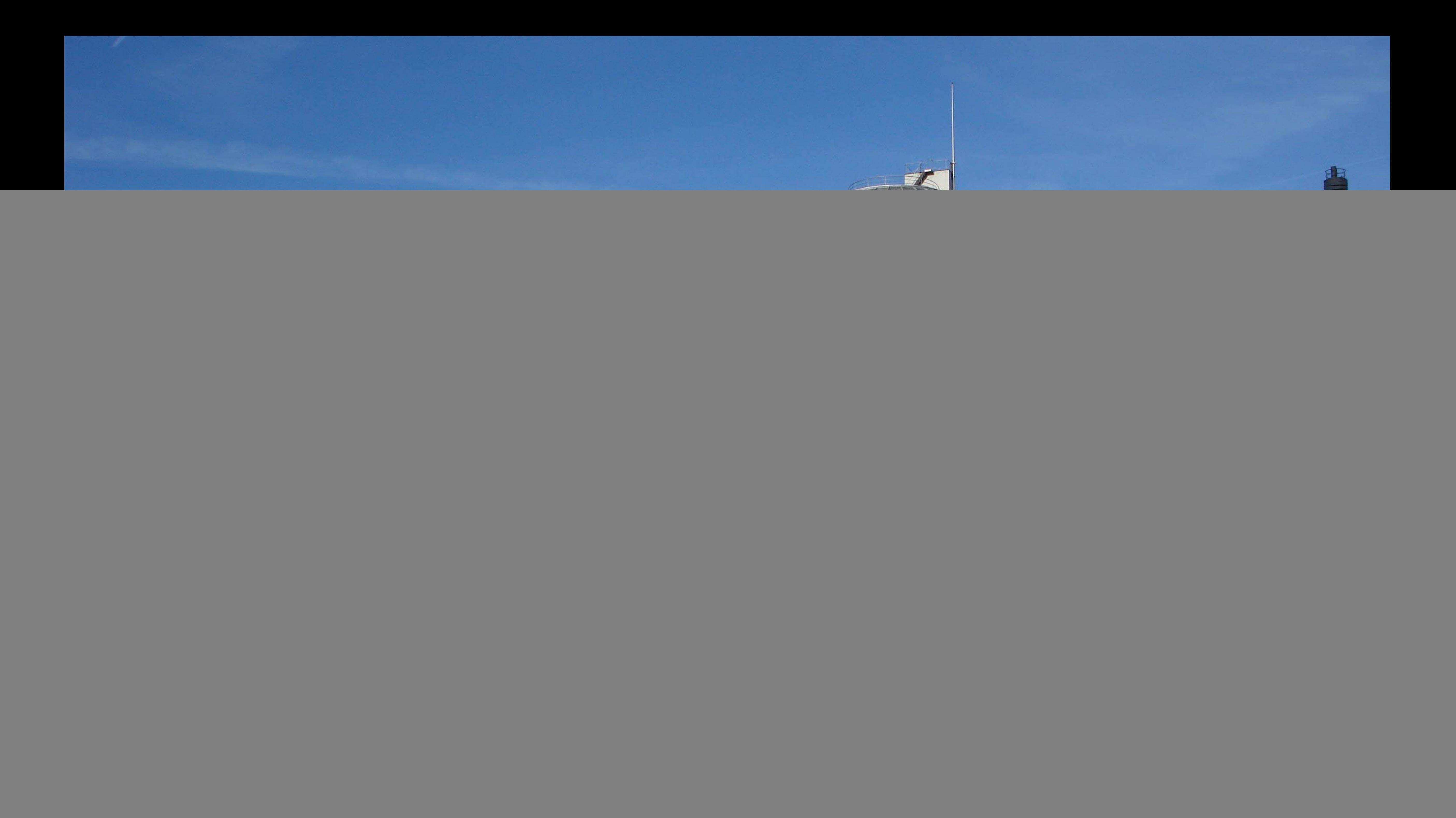

# VAN PLAN TOT PUBLICATIE

OMGEVINGSDOCUMENTEN IN KAARTVIEWER

![](_page_2_Picture_4.jpeg)

![](_page_2_Picture_0.jpeg)

Erik Jan Rem

### EVEN VOORSTELLEN

![](_page_3_Picture_1.jpeg)

Erik Jan Rem

Adviseur Geo-informatie en Omgevingswet Beheerder KaartViewer

ejrem@kuiper.nl

![](_page_3_Picture_5.jpeg)

![](_page_3_Picture_6.jpeg)

# ARCHITECTUUR STEDENBOUW

# LANDSCHAP

# RUIMTELIJKE ORDENING

![](_page_4_Picture_4.jpeg)

![](_page_4_Picture_5.jpeg)

## **HIER WERKEN WIJ**

![](_page_5_Figure_1.jpeg)

![](_page_5_Figure_5.jpeg)

![](_page_5_Picture_6.jpeg)

![](_page_5_Picture_7.jpeg)

# GIS BIJ KUIPERCOMPAGNONS

- Maken geo-objecten voor omgevingsvisie ArcGIS
- Analysewerk en 3D Milieu ArcGIS
- Maken geo-objecten voor omgevingsplan QGIS
- Maken generiek kaartmateriaal ArcGIS en QGIS

en daarnaast:

- AutoCAD
- Revit
- Sketchup (3D!)
- Adobe suite
- …en meer

![](_page_6_Picture_12.jpeg)

![](_page_6_Picture_13.jpeg)

![](_page_6_Picture_14.jpeg)

# HET OMGEVINGSPLAN, WAT IS NIEUW?

- Eén Omgevingsplan per gemeente, met meer soorten regels (o.a. milieu)
- Bestemmingsplan wordt Wijzigingsbesluit Omgevingsplan
- Nieuwe standaarden: van IMRO naar STOP/TPOD
- Startpunt Omgevingsplan op 1-1-2024: gedecentraliseerde rijksregels + geldende ruimtelijke plannen
- …en voor de raadpleger:
- Nieuwe viewer(s)
- ruimtelijkeplannen.nl is na 1-1-2024 niet meer "de waarheid"
- Tekst in plaats van kaartinformatie als (zoek)ingang

### Er verandert best veel!

![](_page_7_Picture_10.jpeg)

![](_page_7_Picture_15.jpeg)

![](_page_7_Picture_16.jpeg)

# OMGEVINGSPLAN, WAAROM IN GIS?

- Huidige werkwijze: werken in Autocad en (uiteindelijk) exporteren naar GML
- Nieuwe werkwijze geo onder omgevingswet: kans om te gaan werken in GIS
- Bron is in GIS-formaat: BRK, BGT, GML, SHP, etc
- Doel is ook GIS-formaat (import in plansoftware)

#### En waarom QGIS?

- Collega was al gestart in QGIS werkwijze al bekend
- Voldoende functionaliteit om geo op te bouwen
- Extra mogelijkheden via plugins (ook specifiek voor de omgevingswet)
- Zonder meerkosten verder uit te rollen binnen bedrijf
- Minder steile leercurve dan ArcGIS

![](_page_8_Picture_11.jpeg)

![](_page_8_Picture_12.jpeg)

![](_page_8_Picture_13.jpeg)

# WAAROM OMGEVINGSPLAN IN GIS-VIEWER

- Systematiek makkelijker uitlegbaar met een viewer (ook aan ontwikkelaars)
- Publiceren van concept en voorontwerp niet mogelijk in het DSO
- Raadplegen in DSO-viewer(s) daarmee ook niet mogelijk
- Er is onder de omgevingswet geen analoge verbeelding meer
- In plansoftware niet altijd een bruikbare viewer ingebouwd

En waarom KaartViewer?

- Werkingsgebieden Plan worden al gemaakt in QGIS
- Publiceren 1-op-1 mogelijk vanuit QGIS naar de KaartViewer (via QGIS Server)
- Eén herkenbare interface, laagdrempelig
- Innovatie en doorontwikkeling (3D, KaartVerhaal, etc)
- Geen aparte kosten voor raadpleging
- Dezelfde mogelijkheden voor alle gebruikers

![](_page_9_Picture_14.jpeg)

![](_page_9_Picture_15.jpeg)

![](_page_9_Picture_16.jpeg)

# EN DAN: AAN DE SLAG

Enkele uitdagingen:

- Omgevingsplan is tekst met daaraan gekoppelde werkingsgebieden: wereld op z'n kop
- GIS-viewers (dus ook KaartViewer) werken "andersom"
- Formaten zijn open maar techniek is complex
- Niet altijd tekst-export mogelijk vanuit nieuwe plansoftware

De aanpak:

- Uitgaan van opbouw in QGIS met werkingsgebieden per objectcategorie
- Snel in KaartViewer te zetten (onafhankelijk van gebruikte plansoftware)
- Tekst enkelvoudig koppelen, dus als één geheel te tonen
- En: er is al styling beschikbaar in het juiste formaat

Maar hoe ziet dat er dan uit?

![](_page_10_Picture_17.jpeg)

![](_page_10_Picture_18.jpeg)

### Opvragen vanuit de tekst angewezen activiteiten worden alleen verricht binnen het werkingsgebied 'jeugd-

- Alle regels zichtbaar
- Styling zoals ingesteld

![](_page_11_Figure_3.jpeg)

De regets in ueze ardening zijn

- a. een goed woon- en leefklima
- b. het beschermen van de gezo
- c. een evenwichtige toedeling
- d. het beschermen van het mil

#### AFDELING 5.3.8 Maatsch

§ 5.3.8.1 Aanwijzing activiteit

#### ARTIKEL 5.95 Aanwijzing activitei

Als maatschappelijke activiteit en gronden voor maatschappel

#### § 5.3.8.2 Functie op locatie

#### ARTIKEL 5.102 Toegelaten activite

3. De in Artikel 5.98 aangewer het werkingsgebied 'religie

#### AFDELING 5.3.9 Activitei

#### Annotaties van artikel 5.102 regel voor iedereen

#### Gebiedsaanwijzing

 $\sqrt{\phantom{a}}$  functie - religie

activiteit: religie - toegesta

![](_page_11_Picture_134.jpeg)

- en kinderopvang'.
- 2. De in Artikel 5.97 aangewezen activiteiten worden alleen verricht binnen het werkingsgebied 'onderwijs'.
- 3. De in Artikel 5.98 aangewezen activiteiten worden alleen verricht binnen het werkingsgebied 'religie'.
- 4. De in Artikel 5.99 aangewezen activiteiten worden alleen verricht binnen het werkingsgebied 'gezondheidszorg'.
- 5. De in Artikel 5.100 aangewezen activiteiten worden alleen verricht binnen het werkingsgebied

![](_page_11_Picture_135.jpeg)

![](_page_11_Picture_29.jpeg)

![](_page_11_Picture_30.jpeg)

![](_page_12_Figure_0.jpeg)

![](_page_12_Picture_45.jpeg)

![](_page_12_Picture_2.jpeg)

![](_page_12_Figure_3.jpeg)

![](_page_12_Picture_4.jpeg)

![](_page_13_Picture_29.jpeg)

![](_page_13_Picture_1.jpeg)

> Documenten > Docs > Omgevingswet-DSO > STOP-TPOD > Symbolenbibliotheek\_STOPTPOD\_v1.3.0

![](_page_14_Picture_49.jpeg)

Q○S → KaartViewer<sup>回</sup>

![](_page_14_Figure_3.jpeg)

![](_page_14_Picture_4.jpeg)

![](_page_14_Picture_5.jpeg)

# VERVOLGACTIES OMGEVINGSPLAN IN KAARTVIEWER

QGIS:

- Meest gebruikte codes uit waardelijsten in standaardproject zetten
- SLD versimpelen en "verbouwen" voor gebruik in QGIS en KaartViewer
- Standaardproject verder vullen en centraal klaarzetten
- Werkwijze standaardiseren zodat ieder project op ieder moment in de viewer kan worden gezet

KaartViewer:

- Keuze maken voor publicatieroute via Geoserver of via QGIS Server
- Aanhangende teksten koppelen en ontsluiten (KaartVerhaal?)
- Verder inregelen van Geoserver en Kaartviewer

### Livegang van KaartViewer bedrijfsbreed op 14 november!

![](_page_15_Picture_11.jpeg)

![](_page_15_Picture_12.jpeg)

# VRAGEN?

![](_page_16_Picture_2.jpeg)

![](_page_16_Picture_3.jpeg)

# BEDANKT VOOR JULLIE AANDACHT

![](_page_17_Picture_2.jpeg)

![](_page_17_Picture_3.jpeg)

![](_page_18_Picture_0.jpeg)

# SAMEN MAKEN WE DE RUIMTE VANDAAG MET EEN VISIE OP MORGEN

https://www.kuiper.nl

![](_page_18_Picture_3.jpeg)

![](_page_18_Picture_4.jpeg)